## **Vytvoření nového seznamu knih**

## **Vytvoření prázdného seznamu**

- 1. [Přihlaste se](https://eg-wiki.osvobozena-knihovna.cz/doku.php/opac:prihlaseni) do svého čtenářského konta
- 2. Klikněte na tlačítko v pravém horním rohu *"Seznamy knih""* nebo vyberte kartu *"Seznamy knih""*
- 3. Zadejte požadovaný název seznamu
- 4. Podle potřeby můžete zadat také popis (komentář) ten je vhodný obzvláště v případě, že chcete seznam sdílet
- 5. Podle potřeby můžete zvolit možnost, že chcete seznam [sdílet](https://eg-wiki.osvobozena-knihovna.cz/doku.php/opac:sdileni_seznamu_knih)
- 6. Kliněte na tlačítko "Potvrdit"

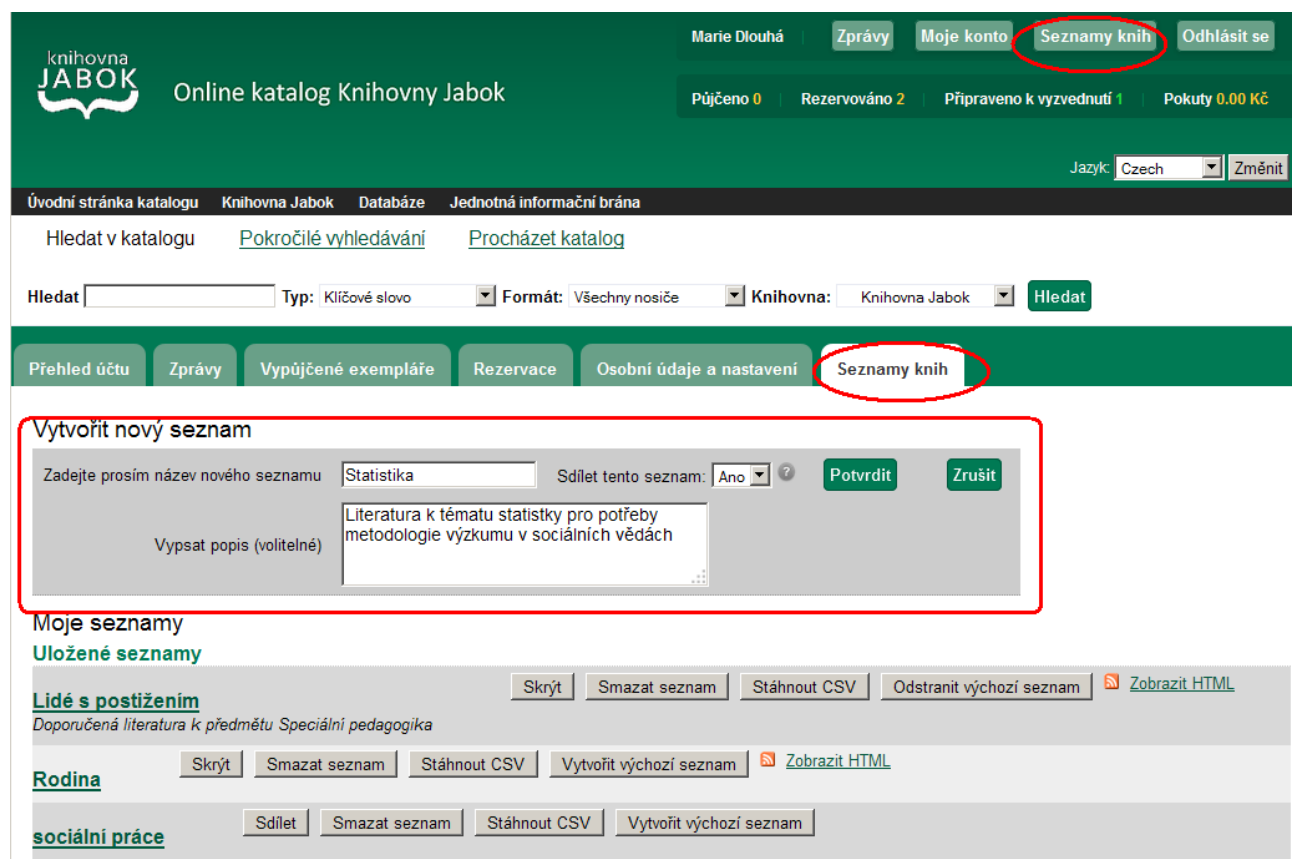

## **Vytvoření seznamu při práci s výsledky vyhledávání**

- 1. [Přihlaste se](https://eg-wiki.osvobozena-knihovna.cz/doku.php/opac:prihlaseni) do svého čtenářského konta
- 2. Vyhledejte požadovaný dokument, najeďte myší na odkaz *""Přidat do mého seznamu"* a z kontextové nabídky zvolte položku *"Přidat do nového seznamu"*.
- 3. Další postup je stejný jako při vytvoření prázdného seznamu.

From: <https://eg-wiki.osvobozena-knihovna.cz/> - **Evergreen DokuWiki CZ**

Permanent link:

**[https://eg-wiki.osvobozena-knihovna.cz/doku.php/opac:vytvoreni\\_seznamu?rev=1450639278](https://eg-wiki.osvobozena-knihovna.cz/doku.php/opac:vytvoreni_seznamu?rev=1450639278)**

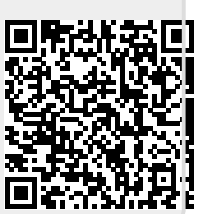

Last update: **2015/12/20 20:21**